## TUTORIEL FRAMAPAD

## 1- UN PAD C'EST QUOI ?

Un « pad » est un éditeur de texte collaboratif en ligne. Les contributions de chaque utilisateur sont signalées par un code couleur, apparaissent à l'écran en temps réel, et sont enregistrées au fur et à mesure qu'elles sont tapées. Il est ainsi possible de travailler à plusieurs sur un même document à distance.

## 2- UTILISATION

**Aller sur les adresses internet des différents pads** de préférence sur un ordinateur pour la lisibilité (tous les navigateurs fonctionnent).

Exemple du pad des pistes de travail :

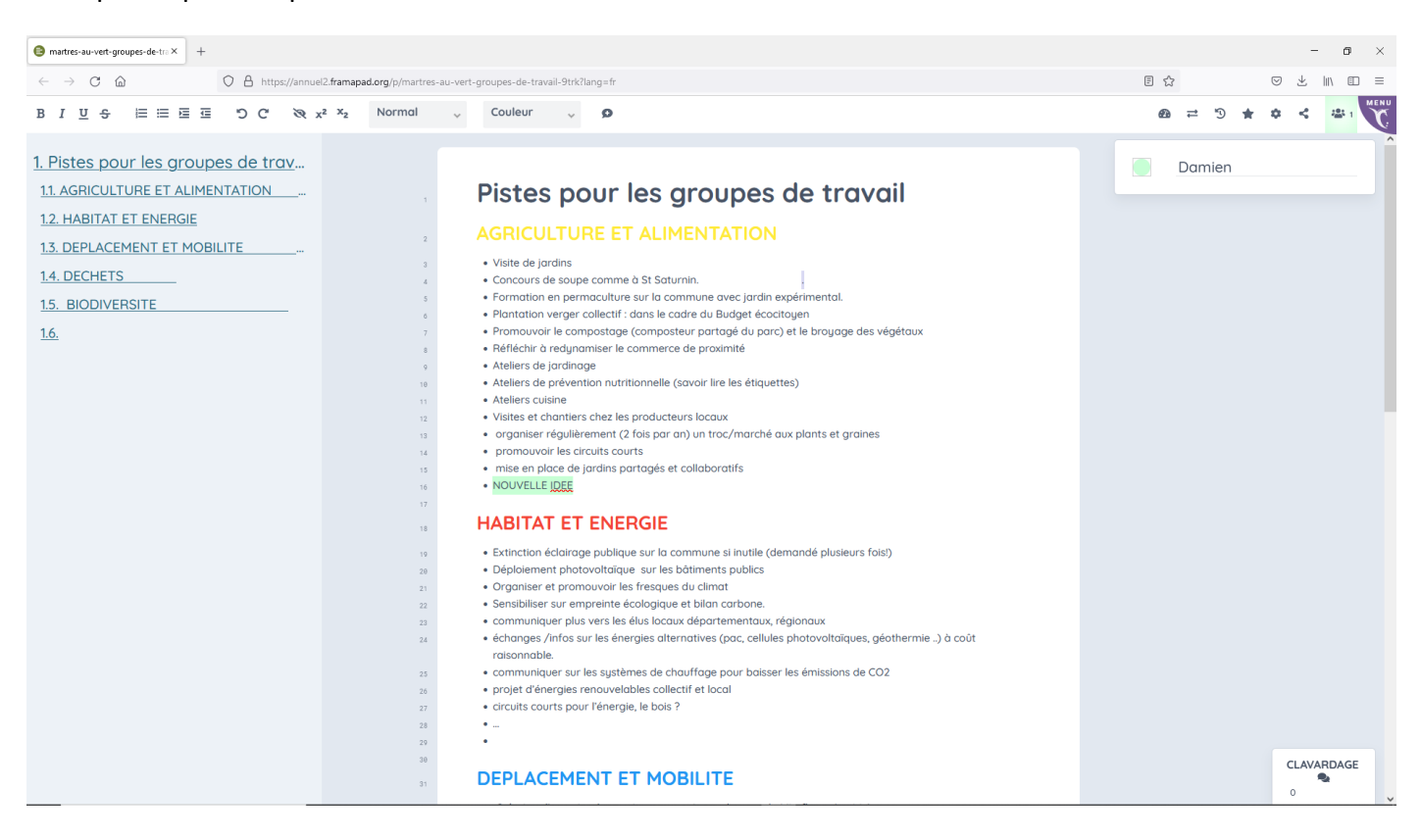

• Collaborer : **inscrire son nom** ou pseudo et **choisir une couleur** dans le nuancier puis **cliquer sur le bouton "ENREGISTRER »**

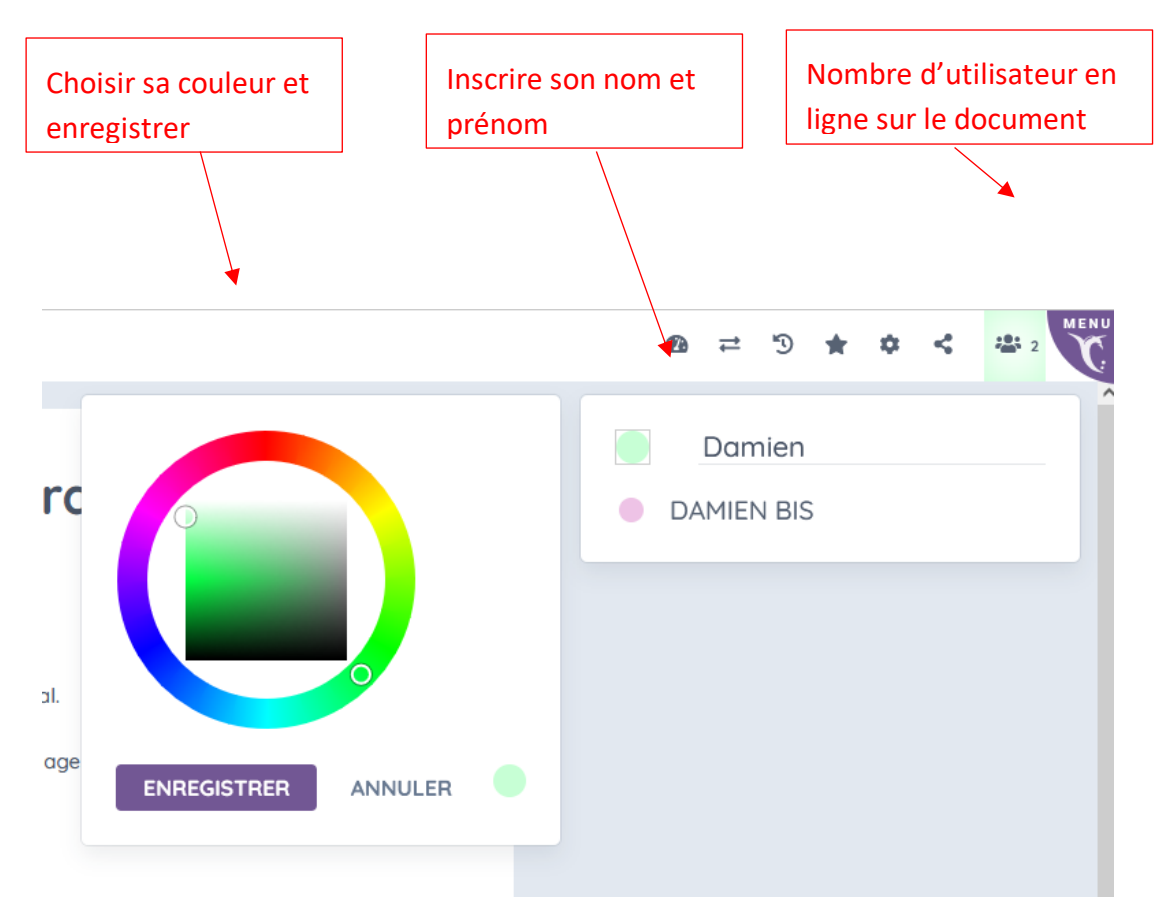

## CONTRIBUER A L'ECRITURE COLLABORATIVE

Commencez à **rédiger** votre texte. Chaque auteur peut enrichir le même document collectif : chaque contribution est surlignée dans la couleur choisie par l'auteur (celle-ci est modifiable). On peut copier/coller des textes et des URLS qui sont alors actives en tant qu'hyperliens vers les documents "source". On peut aussi écrire et modifier le texte d'un autre auteur.

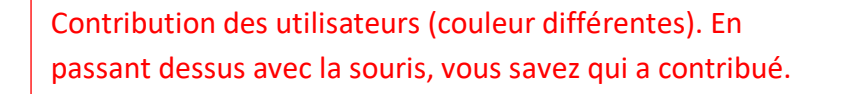

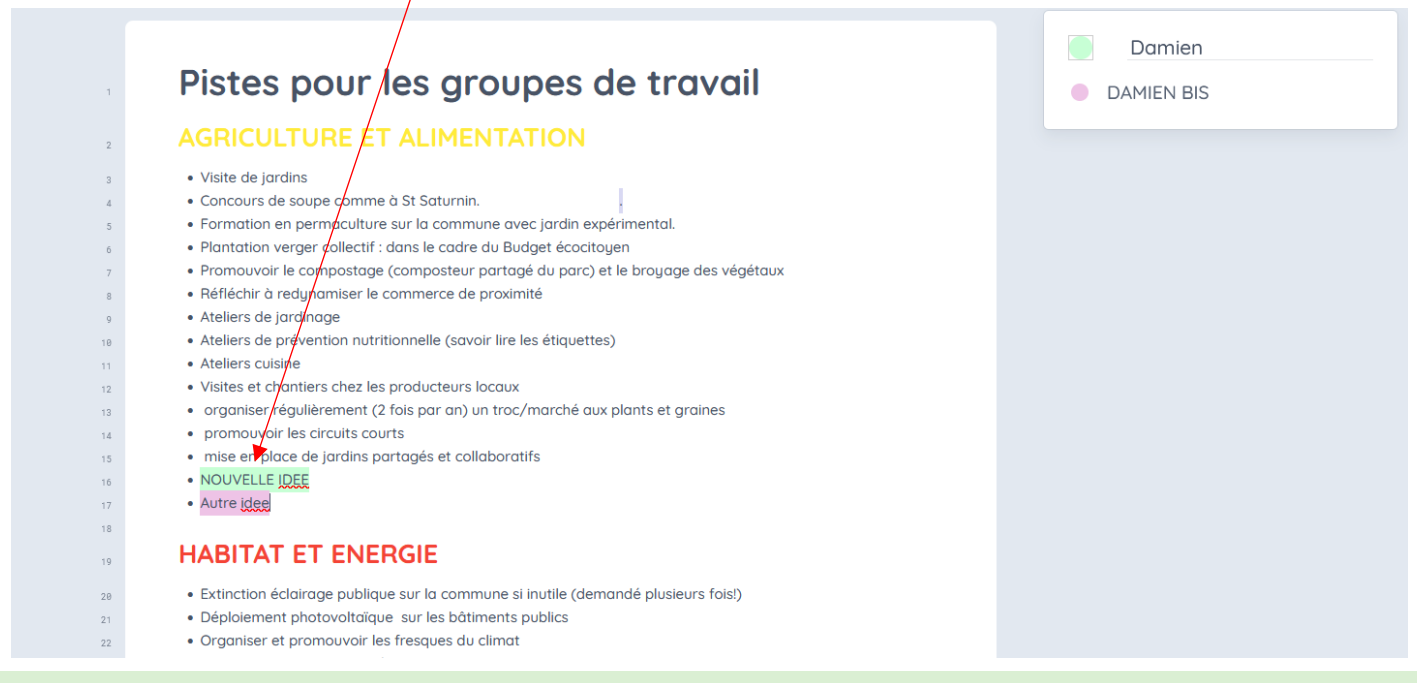

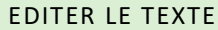

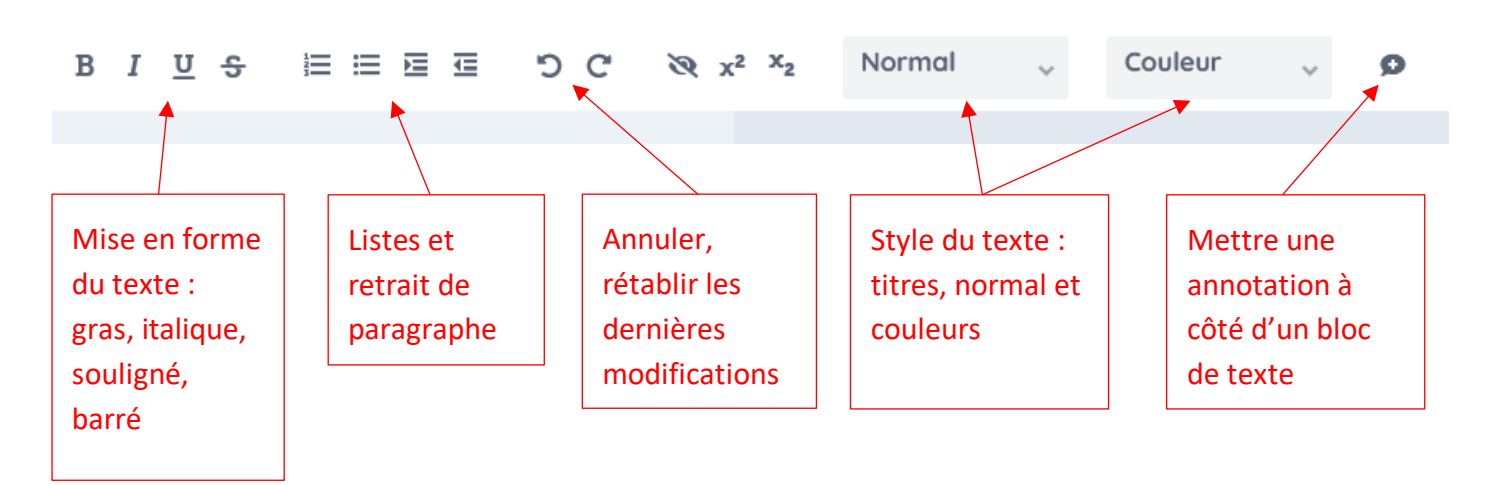

Le bouton "**révision" permet de créer une sauvegarde du pad**. Les révisions sont affichées dans l'« historique dynamique » à l'aide d'une étoile jaune.

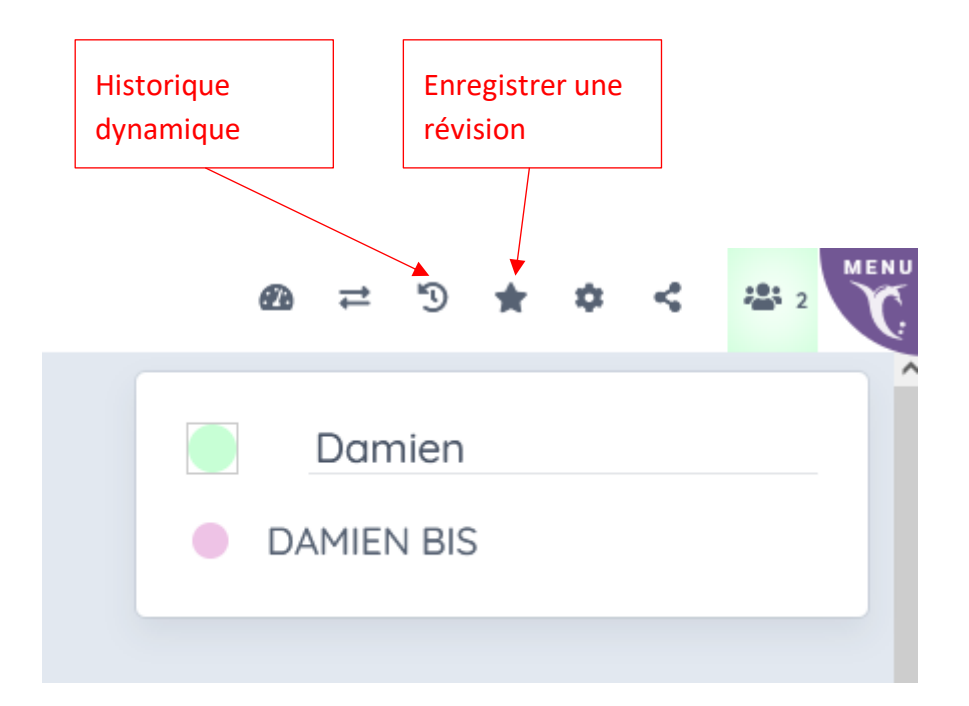

L'« **Historique dynamique » permet d'avoir accès aux versions successives**, avec l'heure de l'enregistrement et les personnes qui ont contribué. Le curseur vert permet de faire défiler les versions du pad.

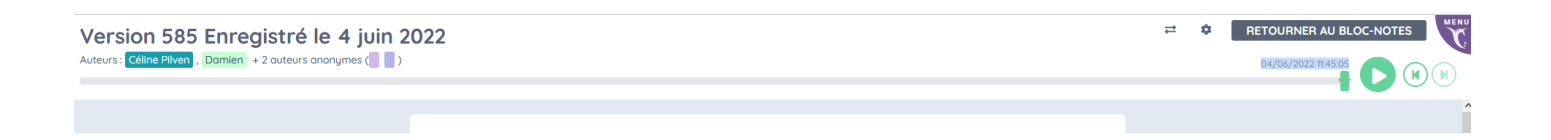

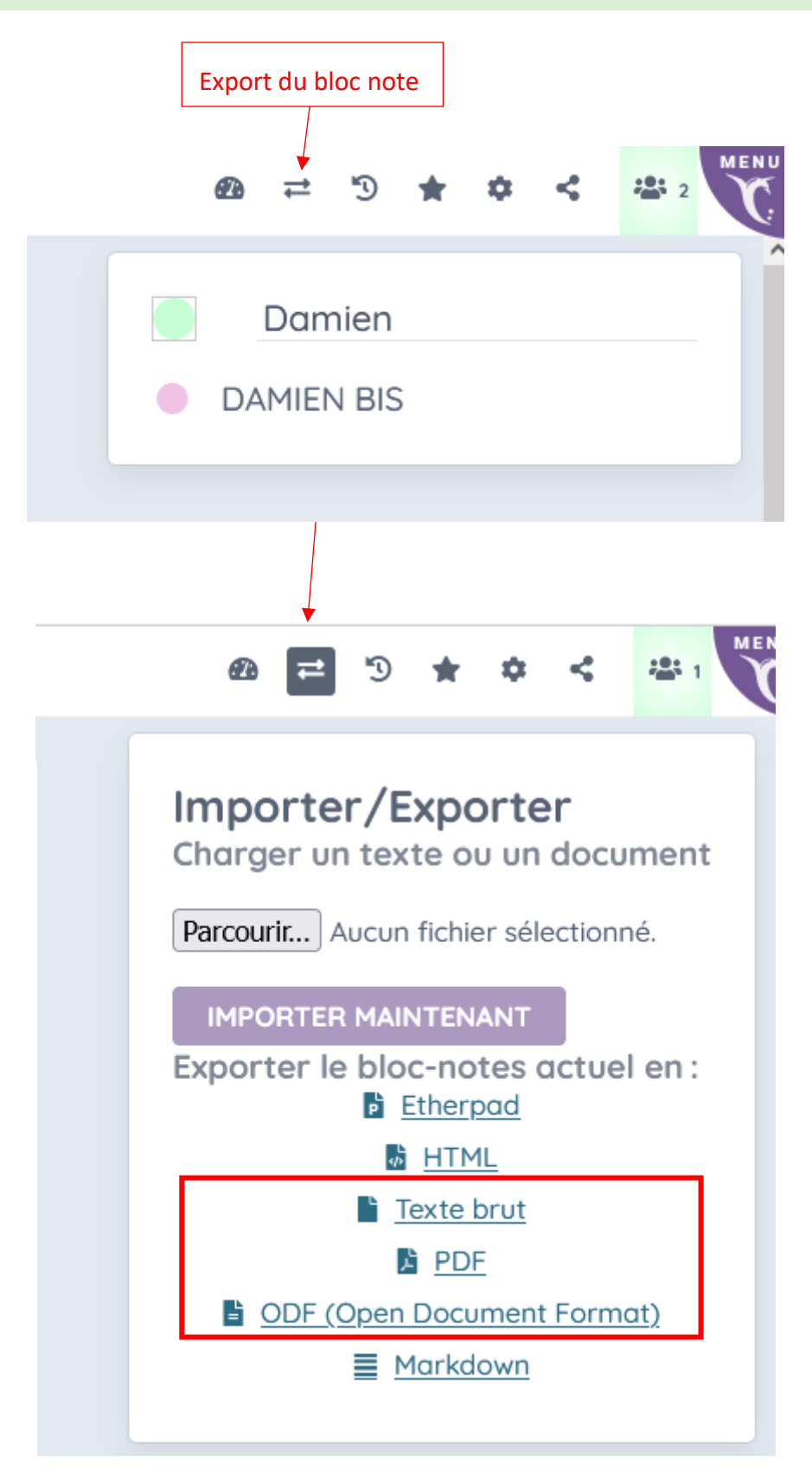